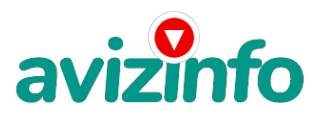

### **работник на дому**

#### Краснодар, Россия

ЗДРАВСТВУЙТЕ! Вы ищете Дополнительный Заработок, работу в Интернет, работу на Дому? У меня есть для Вас очень интересное предложение! НАДЕЖНО и ЭФФЕКТИВНО! А теперь я расскажу Вам, как ЭТО работает и, самое главное, ПОЧЕМУ?! Я ГАРАНТИРУЮ, что если Вы будете в точности соблюдать ниже перечисленные Инструкции, то Вы начнёте получать ТЕ ДЕНЬГИ, о которых идет Речь!

ПРЕДЛОЖЕНИЕ: ПРОЧТИТЕ ЭТО ПАРУ РАЗ! Следуйте Инструкциям, и деньги начнут поступать! Наш проект направлен на развитие системы «Яндекс.Деньги». Если у Вас есть Желание заработать, не вкладывая много денег и работая всего пару часов в день, то эта информация для Вас. Но для этого потребуется хорошо поработать около недели по несколько часов в день. Вы можете зарабатывать в зависимости от ваших усилий. Я не предлагаю Вам работу "наборщика текста" и не предлагаю вкладывать деньги в сомнительные предприятия - вот это настоящий обман! ЗАПОМНИТЕ: НЕ существует настоящих вакансий "наборщика текста" и "сотрудников по обработке электронной почты". Не будьте обманутыми! В настоящем случае Вы не будете жертвой недобросовестных "работодателей", так как эта работа отнюдь не мифическая, а заработок зависит только от Ваших усилий. Это - действительно РЕАЛЬНЫЙ заработок в Интернете. Дочитайте до конца данную статью, уделите всего несколько минут, ВЫ НИЧЕГО НЕ ПОТЕРЯЕТЕ, чтение еще никому не повредило! Я Вас уверяю, ваше материальное положение резко улучшится, ЕСЛИ ТОЛЬКО ВЫ ЭТОГО ЗАХОТИТЕ !!!

Я предлагаю Вам вещь, к которой и сам относился поначалу скептически. Но в отличие от многих подобных предложений – ЭТО ДЕЙСТВИТЕЛЬНО РАБОТАЕТ! Понимаю, с каким недоверием Вы это читаете - но продолжайте, прошу, дочитайте статью до конца. ЧИТАЯ ЭТО, ВЫ МОЖЕТЕ ИЗМЕНИТЬ СВОЮ ЖИЗНЬ, как это изменило мою!!!

Наткнулся я на ЭТО совершенно случайно, когда искал работу для дополнительного заработка. Найдя статью, в которой говорилось, что МОЖНО СДЕЛАТЬ СОТНИ ТЫСЯЧ РУБЛЕЙ ЗА ПАРУ НЕДЕЛЬ ПРИ ВЛОЖЕНИИ ВСЕГО 70 РУБ, я подумал, что это должно быть очередной фишкой для лохов, но решил всё-таки дочитать до конца .Дальше там говорилось, что надо послать по 10 рублей на 7 Internet-кошельков, которые ниже перечислены. Потом вычеркнуть первый кошелёк из списка, тем самым, сместив список на одну строчку вверх. В результате чего седьмая строчка освобождается, куда Вы вписываете номер своего Internet-кошелька. Затем Вы закидываете данное сообщение, но уже с ВАШИМИ ДАННЫМИ(!) на седьмой строчке, на 200 разных форумов – НИКАКИХ УЛОВОК !!! Ну, я поразмышлял и подумал, что в принципе НИЧЕГО НЕ ТЕРЯЮ кроме 70 руб. ЗАТО У МЕНЯ ПОЯВЛЯЕТСЯ ШАНС ЗАРАБОТАТЬ. И этот шанс СТОИТ ЭТОЙ НЕБОЛЬШОЙ СУММЫ. И я решил

попробовать.…Установил Интернет-кошелёк, перечислил всем участникам акции по 10 руб. и начал рассылать эти объявления по разным форумам и доскам объявлений. В течение 2-х дней я зарегистрировался на более чем 100 бизнес - форумах и бесплатных досках объявлений. Прошла неделя, заглядываю в свой Интернет кошелек, и угадайте ЧТО!!!! Поступлений никаких нет, вообще !!!

А разные участники пишут, что за неделю заработали кто по 750 руб., кто по 450 руб. Пиши пропало, подумал я, попал в очередной лохотрон, желая заработать за пару недель десятки тысяч рублей. Ну и бросил это занятие, так и не дослав свое объявление до 200 форумов. Ещё через неделю (ради любопытства) заглянул в свой Интернет кошелек. Смотрю, всего одно поступление - 10 руб. Да, думаю, дело не стоящее, случайно нашелся такой же наивный, как и я. Ещё через две недели я всетаки снова открыл свой Интернет кошелек, а в нем уже около 900 руб. Откуда? Непонятная картина, но всё равно за 1 месяц 900 руб. Это очень мало, как пишут предыдущие участники – они за 1 месяц заработали десятки тысяч рублей. И вдруг после 1 месяца началось самое интересное: на мой кошелёк стали приходить деньги КАЖДЫЙ ДЕНЬ, спустя ещё 2 недели на моем счету уже было более 50 000 руб. После этого я отправил свои объявления ещё более чем на 150 форумов. РЕЗУЛЬТАТ БЫЛ ОШЕЛОМЛЯЮЩИЙ! По прошествии всего 2 месяцев, я получил 141 000 руб. И деньги идут КАЖДЫЙ ДЕНЬ! Каждые 10 минут на мой счёт поступает по 10-30 руб. И это все только за цену в 70 руб!!! Я был в очень плохом экономическом положении и долго не мог найти себе подход**ящјафтро́бот**у до того, как наткнулся на эту статью. Я не поверил⁄Ато это работает, пока не начал получа**ть сеййе кам дое ка беегпл**ат Авит Объявлений Афил Афил очень кстати, согласитесь!?... Моя работа теперь - это каждый день по 2-3 часа в Интернете и ВСЁ!!!! А заработок такой, что никаким начальникам и

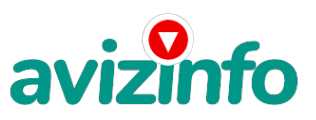

руководителям даже и не снился!!! Теперь, я расскажу Вам, как ЭТО работает, и самое главное ПОЧЕМУ…! Я Вам обещаю, что если вы будете В ТОЧНОСТИ соблюдать ниже перечисленные Инструкции, то вы начнете получать НАМНОГО БОЛЬШЕ ДЕНЕГ, чем Вы думали, не прилагая к этому особых усилий. Согласитесь, это просто!!! И ЭТО СОВЕРШЕННО ЛЕГАЛЬНО! И ВАШ ВКЛАД СОСТАВЛЯЕТ ВСЕГО 70 РУБЛЕЙ... ВАЖНО ЭТО НЕ ОБМАН И ПРИ ЭТОМ ВЫ НИЧЕМ НЕ РИСКУЕТЕ, НО ЭТО РАБОТАЕТ!!! ВНИМАНИЕ!!! ПРОЧТИТЕ ЭТО НЕСКОЛЬКО РАЗ! Следуйте Инструкциям в ТОЧНОСТИ и 150 000 руб. И БОЛЬШЕ будут Вашими в течение двух месяцев!!!

НУ, ТЕПЕРЬ ПЕРЕХОДИМ К ДЕЛУ.

Вы главное следуйте моим указаниям в точности как указано в ИНСТРУКЦИИ и у вас все получится. Возможно возникнут некоторые сложности (при регистрации на сайтах и т.д.), в жизни не без этого. Например: для редактирования объявления, полученного мною, и придания ему привлекательного вида, читабельности и подробной ИНСТРУКЦИИ, мне пришлось изрядно попотеть не один день. Итак, если возникнут проблемы, успокойтесь, не торопитесь и посмотрите на это с другой стороны. ИНСТРУКЦИЯ написана настолько подробно, что даже я сам этого не ожидал. А теперь ПОЕХАЛИ!!!! ИНСТРУКЦИЯ:

#### ШАГ №1. КОПИРУЕМ МОЕ ОБЪЯВЛЕНИЕ

Выделяйте мое письмо мышью полностью. жмите "Копировать".

ШАГ №2. ВСТАВЛЯЕМ И РЕДАКТИРУЕМ

1. Вам следует открыть программу Microsoft Word.

2. В сплывающем контекстном меню нажмите "Вставить"

3. Теперь уже мое письмо находится у Вас на компьютере. Можете изменить текст, добавить что-нибудь свое. Если будете редактировать, сохраните главную идею объявления.

4. Вам осталось только сохранить его. жмите кнопку Сохранить на Рабочий стол.

ШАГ №3. РЕГИСТРАЦИЯ НА САЙТЕ ЯНДЕКСА

1. Войдите на сайт http://www.yandex.ru/

2. На страничке сайта "Яндекс" нажмите на кнопку слева "Войти", ничего не писав в окошечках "Логин" и "Пароль".

3. На вкладке "Яндекс: Паспорт" или как написано на страничке "Яндекс: Почта" нажмите на ссылку "Зарегистрируйтесь".

4. Далее введите Ваше "Имя", "Фамилию", "Логин" и жмите клавишу "Дальше".

5. На странице "Регистрация: шаг 2 из 2" введите пароль и подтвердите его. Выберите контрольный вопрос, на который у Вас есть ответ (это на случай если Вы забыли пароль). Окошко "Электронная почта" заполнять не обязательно. "Мобильный телефон" я заполнил. Пишем "Контрольные цифры" и жмем кнопку "Зарегистрировать", не забыв поставить галочку "Я принимаю условия".

6. На Ваш номер телефона придет SMS с кодом подтверждения. Наберите его в поле "Ввода кода подтверждения", нажав кнопку "Подтвердить". Запишите отдельно свой логин, пароль и код подтверждения на листочек на всякий случай. сохраняйтесь. ПОЗДРАВЛЯЮ, Вы зарегистрировались.

ШАГ №4. ЗАВОДИМ ПОЧТОВЫЙ ЯЩИК (АДРЕС ЭЛЕКТРОННОЙ ПОЧТЫ E-mail)

1. Если Вы выполнили ШАГ №3 и у Вас все получилось, значит у Вас уже есть адрес электронной почты. Главное, зайдите на сайт не медля, а иначе завтра Вы можете не увидеть адрес.

2. Запишите адрес почтового ящика на тот же листок, где Вы записывали логин, пароль и код подтверждения. Эти записи Вам еще пригодятся.

ШАГ №5. ЗАВОДИМ ИНТЕРНЕТ- КОШЕЛЕК

1. Заходим на сайт http://www.yandex.ru/. На странице находим ссылку "Деньги" и щелкаем по ней.

2. Далее на вкладке "Яндекс.Деньги", точнее на ее странице, найди ссылку "Открыть счет в Яндекс. Деньги". Нашли? Щелкайте. 3. На странице "Заведения платежного пароля на Яндексе" заполняйте все поля, не ставив галочку в "Использовать

платежный пароль для обычной авторизации". Затем запишите на листок пароль платежный и кодовое число. Надеюсь уже знаете зачем? Ставьте галочку "Согласиться" и жмите охранить".

4. Поздравляю, Вы полноправный владелец Интернет Кошелька!

5. Для того, чтобы узнать номер Вашего счета. щелкните ссылку "Начать работу с Яндекс.Деньгами" и опять же не забудьте записать № счета на листок. Идем дальше.

ШАГ №6. КЛАДЕМ ДЕНЬГИ В СВОЙ ИНТЕРНЕТ- КОШЕЛЕК.

Перед Вами встает вопрос, как пополнить Интернет- Кошелек? Для начала войдите на Яндекс-ресурс http://www.yandex.ru/. Далее жмите на ссылку "Деньги". В появившейся странице жмем ссылку "Положить в Кошелек". Вот здесь читайте информацию и выбирайте удобный для Вас способ пополнения. Расскажу, как это сделал я.Я пошел в ближайший СуперМаркет, где есть терминал по приему платежей на мобильный телефон и закинул деньги в разделе «Яндекс-деньги» (закидывайте с учетом комиссий на переводы (в разных системах по-разному, обычно это 3,5-5%), т.е. больше на 10-20 руб.). Я закинул 90 рублей.

ШАГ №7. ПЕРЕВОД ДЕНЕГ НА УКАЗАННЫЕ НОМЕРА СЧЕТОВ ИНТЕРНЕТ- КОШЕЛЬКА.

1. Итак, Вы перевели деньги на свой Интернет- Кошелек (перевод денег может длиться в течении дня). Теперь все, что Вам осталось - это перевести их на указанные номера Интернет – Кошельков (список будет приведён ниже).

2. Зайдите на сайт http://money.yandex.ru и нажмите на ссылку "Перевести". На появившейся странице переключитесь на "Перевод на счет".

3. Выберите первый номер кошелька из вышеуказанного списка, отправьте на него 10 руб., вписав этот номер в поле "Номер счёта". В поля «Имя получателя» и «E-mail получателя» вписывать ничего не нужно. В поле «Назначение платежа» напишите - «Пожалуйста, внесите меня в список Яndex-кошельков». Далее жмем"Перевести".

4. Все, что Вы сделали - это создали услугу, и самое главное - абсолютно Легально! Вы просите ЗАКОННЫЙ сервис, за который платите. Далее, начиная со второго, по аналогии отправьте по 10 руб. на следующие 6 кошельков (НЕ ЗАБУДЬТЕ вписывать в поле «Назначение платежа» - "Пожалуйста, внесите меня в список Яndex-кошельков"). ПОВТОРЯЮ, чтобы получать доход, необходимо отправить НА КАЖДЫЙ из этих 7 кошельков по 10 руб. - иначе' сетевыми модераторами Яndex-кошельков' вы просто не будете включены в систему и не сможете обналичить доход.

5. Если вы находитесь на Украине, то создаёт $\rm \epsilon$ Vechi Roʻll ЕЛЕК с помощью Интернет. Деньги украинской версии на http://www.imoney.co**RQGA/d的GKR8&dJ/QQtsx. Берплатын ко9 баете деччей а^мізЫв£0йґы** гривнах, второй в российских рублях. Затем

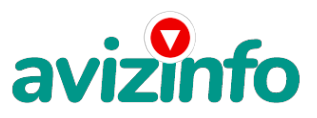

пополняете свой счет в грн. (см. http://imoney.com.ua/shops/exch.ru.htm), и с помощью обменников на

http://imoney.com.ua/shops/exch.ru.htm переправляете эти деньги на свой рублёвый счет.ВНИМАНИЕ!!! Человек участвует в системе только в том случае, если он внесен в список Яндекс -кошельков. Для этого необходимо сделать перечисления не менее 10 рублей в 7 кошельков, ОБЯЗАТЕЛЬНО указав в каждом из 7-ми кошельков в поле Контракт/назначение платежа: «Пожалуйста, внесите меня в список Яndex-кошельков». Реестр Яndex- кошельков велёт сетевой молератор money vandex. который' кстати' является одним из соавторов этого проекта. Когда человек начинает мудрить - средства ему на счет не поступают, т.к. отслеживаются модератором! Делайте всё поэтапно' и вы вскоре убедитесь, что ваши старания и усилия увенчаются успехом и приумножатся в рублевом эквиваленте. Итак, отправьте по 10 руб. 5 коп. на каждый из следующих Счетов:

1. 41001421427374 2. 41001491576953 3. 41001552941528

4. 41001579476347

5. 41001673438949

6. 41001687503559

7. 41001715758061

ШАГ №8. РАССЫЛАЕМ ОБЪЯВЛЕНИЯ

1. После того, как Вы выполнили ШАГ №7, вычеркните из списка кошельков ПЕРВЫЙ (ВЕРХНИЙ) кошелёк и переместите 2-ой кошелёк на место 1-го, который Вы стёрли. 3-ий-на место 2-го, 4-ый-на место 3-го, 5-ый-на место 4-го, 6-ой-на место 5-го и 7-й на место 6-го! А в 7-й номер, который оказался пустым, ВПИШИТЕ НОМЕР Вашего КОШЕЛЬКА!

2. Разместите эту статью на не менее чем 200 - 300 форумах, новостных лентах (News Groups) и специализированных сайтах о поиске работы (Например:www.job.ru). Делайте в этой статье любые изменения' но сохраните главную идею.Запомните' чем больше Вы разместите, тем выше будет Ваш доход, и этот доход будет напрямую зависеть от Вас. Больше размещений больше доход (притом в геометрической прогрессии). Размещение этой статьи на 200 форумах, даже на самых малопосещаемых, гарантирует Вам доход 6 тыс. \$ ЭТО МИНИМУМ!!!! в течение двух-трёх месяцев!!!!!!! Больше размещений больше доход' при том в геометрической прогрессии.

3. Как найти Интернет Газеты о поиске работы? Вам следует, в любом из поисковых систем (Rambler.ru; Mail.ru; Yandex.ru или Googl.ru) в поле "Поиск" ввести предложение в виде «Газета бесплатных объявлений» или «работа» и жать на кнопку "Поиск". Поисковики Вам предложат множество сайтов по подаче объявлений. Будьте внимательны при подаче объявления. На некоторых сайтах есть свои требования. Ознакомьтесь с ними. На многих прежде чем начать размещать «вакансии» - нужно пройти регистрацию.

4. На найденном Вами сайте перейдите по ссылке «Разместить вакансию».

5. Введите в поля данные: В поле "Должность"' например' "Сотрудник для удаленной работы на дому" или "Независимый менеджер" и т. п. В поле "Возраст" укажите с 16 до 55. "Образование" и "Опыт работы" пропустите. "Заработная плата": от \$700 - \$1000. "График работы": свободный. "Занятость": любая или по совместительству. "Город": Вот поле "Город" САМОЕ ВАЖНОЕ. Вы должны выбрать все города один за другим' начать с буквы «А»' закончить буквой «Я». Вы должны опубликовать (можно даже одинаковые) объявление для каждого города. Лучше всего, если Вы это сделаете в один день, тогда на следующий день и в течение 5-6 дней' Вам вообще не придется размещать объявления. Объявления желательно размещать для КАЖДОГО ГОРОДА В ОТДЕЛЬНОСТИ. Это займет 1 - 2 часа. В полях "Требования"' "Обязанности"' "Условия" в общей сложности 2 000 символов (довольно много по сравнению с остальными сайтами). Поэтому и написать можно много' но не нужно! Вот пример: "Если у вас есть компьютер и подключение к Интернету, то эта работа для вас. Занимает 2-3 часа в день, свой график работы вы составляете сами. И зарплата от 7000р. до 20000р." Раздел: "Другие сферы деятельности" (он самый посещаемый). КИДАЙТЕ ОБЪЯВЛЕНИЕ НА ВСЕ ГОРОДА! Тогда у Вас будет много клиентов, которым Вы будете присылать этот файл! Первую неделю, а может и две у Вас не будет никакого дохода, потому что Ваши клиенты будут читать данный файл, создавать Интернет-кошелек и класть туда деньги. На всё это им нужно немного времени. Но потом, КАК СНЕГ НА ГОЛОВУ, Вы почувствуете некий такой «затяжной» результат! Это НЕОЖИДАННО И ПРИЯТНО!!! Скажем, из 200 размещений я получу только 5 ответов (очень низкая цифра). Значит, я сделаю 50 рублей, находясь на 7 позиции в списке. Теперь эти 5 человек делают опять же МИНИМУМ 200 размещений с моим кошельком на 6 позиции, и только 5 людей отвечают тем первым 5 - это уже 250 рублей. Дальше эти 25 человек делают по 200 размещений с моим кошельком на 5 строчке и только 5 отвечают - мой доход 1 250 рублей. Теперь эти 125 человек, разместив и получив только по 5 ответов, дают мне 6 250 рублей прибыли (я на 4 позиции). Дальше смешнее: эти 625 человек делают по минимум 200 размещений со мною на 3 строчке и только 5 человек отвечают - это 31 250 рублей. Самое интересное это то, что эти 3 125 человек сделают еще по 200 размещений, ну а если им ответят только 5, то я уже получаю 156 250 рублей (я на 2 позиции). Теперь ВНИМАНИЕ: эти 15 625 человек сделают еще по 200 размещений, им отвечают 5 человек - это 781 250 рублей! Не правда ли, внушительная цифра? И это всё за первоначальный вклад в 70 рублей! Ниже приведен ваш доход на примере этой ситуации:

1) 5 ответов на те 15 625(5\*3 125) (10 руб.\*5\*15 625)=781 250 руб.

2) 5 ответов на те 3 125(5\*625) (10 руб.\*5\*3 125)=156 250 руб.

3) 5 ответов на те 625(5\*125) (10 руб.\*5\*625)=31 250 руб.

4) 5 ответов на те 125(5\*25) (10 руб.\*5\*125)=6 250 руб.

5) 5 ответов на те 25(5\*5) (10 руб.\*5\*25)=1 250 руб.

6) 5 ответов на те 5 (10 руб.\*5\*5)=250 руб.

7) 5 ответов на 200 размещений (10 руб.\*5)=50 руб.

ИТОГ равен 50 250 1250 6250 31250 156250 781250=976550 руб. ИТОГ составил 976 550 рублей. Помните, этот пример предполагает, что 195 из каждых 200 человек, которым вы послали объявления, не воспользуются этой возможностью. Попытайтесь задуматься на секунду, что если каждый разошлет по 1000 объявлений вместо 200, как в нашем примере. Поверьте мне, что многие будут делать именно так...

6. В конце хочу сказать одну хитрость. Некоторые сайты Интернет Газет не принимают такого рода объявления, но не отчаивайтесь. Для начала, попробуйте послатв <sup>узд</sup> 50-54 вление, вдруг пройдет. Если нет, то Вы, посылая пи<sup>3</sup>6 мо, в поле "Заголовок" напишит**В¤¢64ий6уде Ди6ка Бесплатных Об<del>алл</del> пезиий Avizlofa ли**я Вашим предложением, например, «Работа

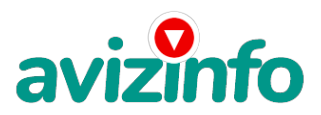

для Всех. Достойный заработок.» и т.п.), а в поле "Текст объявления" не копируйте письмо, которое Вы сейчас читаете. Просто напишите вроде того: ===|тэги удалены|=== Увидев это объявление, Искатель отправит Вам письмо. Открывайте письма только с Темой: «Нужна работа», чтобы сэкономить время, и отправляйте им, читаемое Вами, письмо. 7. Не ограничивайте себя цифрой 200, если есть возможность, опубликуйте сообщение на как можно большем количестве сайтов. Вот и всё!

Цена: Договорная Тип объявления:

Услуги, предлагаю

Торг: --

**ЮРКИНА НАТАША 0000000**